#### *Centro de autoservicio*

# *CURATELA*

## *INSTRUCCIONES PARA LA PRIMERA CONTABILIDAD DEL CURADOR FORMULARIO 6*

### *I. INFORMACIÓN GENERAL Información acerca de la Primera contabilidad del curador, o Formulario 6*

*El Formulario 6 muestra toda la actividad financiera relacionada con la curatela durante los primeros nueve meses después de la emisión de las cartas del curador y los ingresos y desembolsos en los próximos doce (12) meses. El Formulario 6 debe presentarse en el primer aniversario de la fecha de expedición de las cartas, a menos que el tribunal ordene lo contrario.* 

*Es muy útil obtener la información financiera en el transcurso de todo el período de reporte contable en lugar de esperar a compilar toda la información justo antes de llenar y presentar el formulario o los formularios contables. También tenga presente las fechas específicas de los períodos de reporte contable, de manera que usted pueda comenzar y terminar registrando las transacciones financieras durante el período de reporte correcto.* 

*Las instrucciones para el Formulario 6 y las hojas de datos financieros asumen que el curador llenará las listas y las hojas de datos financieros / cálculo manualmente. Sin embargo, si el curador llena los formularios electrónicamente (se puede encontrar acceso electrónico en el sitio de Internet:* [www.azcourts.gov/probate](http://www.azcourts.gov/probate) *) ciertas líneas se calcularán automáticamente y otras líneas se llenarán automáticamente, sobre la base de la información ingresada previamente.*

*Nota: Si esta curatela consiste en un patrimonio pequeño o tiene muy poca actividad, usted puede peticionar al tribunal que simplifique sus requerimientos de presentación como por ejemplo poder presentar una Contabilidad del curador simplificada (Formulario 9). Sin embargo, usted podrá simplificar sus requerimientos de presentación solamente si el tribunal aprueba su solicitud.*

*Dependiendo en qué formulario del paquete está haciendo la preparación (vea a continuación la lista de los componentes del Formulario 6), algunas columnas en las listas estarán sombreadas. Una columna sombreada significa que usted no debe incluir información en esas columnas.*

*Aunque las instrucciones en este documento suministran orientación detallada para llenar cada línea y columna de las listas requeridas, podrían no cubrir todas las circunstancias asociadas con su caso. Si tiene preguntas con respecto a cómo explicar o justificar ciertas transacciones, activos o pasivos, sería conveniente que consulte a su contador u funcionario de finanzas.*

## *II. Listas y hojas de datos financieros / cálculo requeridas para el Formulario 6*

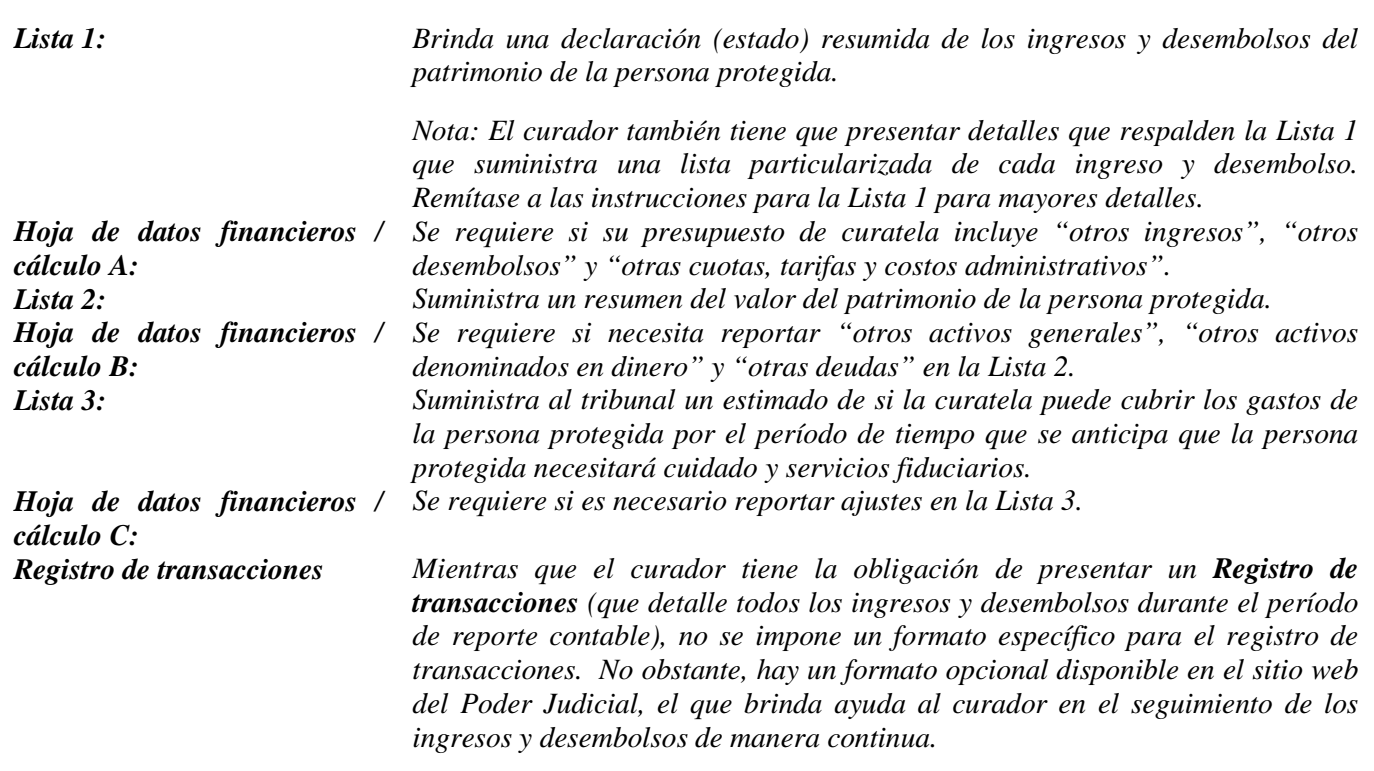

*Nota: Además de las listas y hojas de datos financieros / cálculo antes mencionadas, es posible que tenga que suministrar documentos de respaldo adicionales solicitados por el Tribunal.*

### *III. Sugerencias general para llenar los documentos del Formulario 6 (Vea las instrucciones específicas en la siguiente sección)*

#### *1. Prepare*

- *Repase el Formulario 6 y sus hojas de datos financieros / cálculo para familiarizarse con la información que tiene que reportar.*
- *Evalúe qué registros de la persona protegida necesitará para llenar los formularios.*
- *Compile toda la documentación que necesitará para llenar los formularios, la que incluye estados de cuenta bancaria, recibos, facturas, estados de cuenta de inversiones, información sobre bienes, etc.*

#### *2. Llene las columnas correctas*

 *Dependiendo del formulario que llene, ciertas columnas de las listas estarán sombreadas, lo que indica que no debe incluir ninguna información en esas columnas.*

#### *3. Guarde su trabajo para el siguiente reporte*

 *Salve e imprima la hoja de portada del formulario, las listas, las hojas de datos financieros/cálculo, y todos los demás documentos de respaldo El salvar los formularios de reporte contable ayudarán al curador al suministrar información acerca de la contabilidad previa en los formularios de reporte contable futuros.*

#### *4. Repaso*

 *Examine detenidamente todas las listas, hojas de datos financieros / cálculo y anexos requeridos para cerciorarse de que estén completos.* 

©Superior Court of Arizona in Maricopa County PBCF61is 041514 **ALL RIGHTS RESERVED** 

#### *5. Hoja de portada y copias del Formulario 6*

- *Firme y feche la hoja de portada del formulario solamente después de haber repasado las listas y hojas de datos financieros / cálculo llenadas.*
- *Haga fotocopias de todos los originales de los documentos del Formulario 6 y la Hoja de portada. Haga por lo menos tres (3) copias de todos los documentos originales y todas las copias que sea necesario hacer para suministrarlas a todas las personas interesadas.*

#### *6. Documentos confidenciales*

- *Todos los anexos del Formulario 6, sin incluir la hoja de portada del formulario, son documentos confidenciales y no están a la disposición del público para su examen público.*
- *Cuando presente documentos confidenciales ante la Secretaría del Tribunal, ponga el documento original en un sobre con la inscripción del nombre y número de caso, el nombre del documento que se está presentando, el nombre de la parte que está presentando el documento, y un rótulo que diga "Documento confidencial". (De conformidad con la Regla 7(C)(2) del Reglamento Estatal de Procedimientos Testamentarios de Arizona). Los documentos que se indican a continuación se definen como "Confidenciales":*
	- o *Formulario de información testamentaria*
	- o *Reportes, registros y expedientes médicos*
	- o *Inventarios y avalúos*
	- o *Cuentas y contabilidades*
	- o *Informes crediticios*
	- o *Cualquier otro documento que el tribunal ordene como "confidencial".*

#### *7. Acuda a la Secretaría del Tribunal, División de Testamentarías*

 *Presente la hoja de portada, las listas, las hojas de datos financieros / cálculo, y cualquier otra documentación de respaldo ante el Registrador de Testamenterías o la Secretaría del Tribunal en el tribunal que lo nombró curador. Organice todos los anexos requeridos en el mismo orden que se muestra en la hoja de portada del formulario. Nota: Cómo se indicó en su orden de nombramiento, será necesario que también suministre copias de la contabilidad a todas las personas interesadas.*

#### *8. Fechas límites para la presentación y períodos de reporte contable*

- *El Formulario 6 y todos los documentos asociados deben presentarse en el primer aniversario de la fecha de expedición de las Cartas de nombramiento.*
- *El Formulario 6 y otros formularios por lo general deben presentarse en la fecha del aniversario de la emisión de las cartas de nombramiento del curador; no obstante, el tribunal podría determinar fechas distintas.*

#### *9. Mantenga sus registros y expedientes*

- *En su calidad de curador, será necesario que llene registros del dinero recibido (es decir, ingresos, beneficios de Seguro Social, ingresos de jubilación o pensión, etc.), dinero gastado para la persona protegida (es decir pago de vivienda o alquiler, cuentas de servicios públicos, gastos del hogar, alimentos, ropa, atención médica, etc.), y el valor actual de los activos (como por ejemplo cuentas bancarias, cuentas de inversiones, vehículos, etc.) y pasivos o deudas (como por ejemplo el monto que todavía se debe por la vivienda de la persona protegida, deudas de tarjetas de crédito, y préstamos para vehículo u otros préstamos.*
- *Si llena las listas electrónicamente, es importante que las salve en su computadora para usarlas en la compilación de las listas del curador futuras.*
- *10. Curador sucesor: Si se le nombró curador sucesor para una curatela existente y ésta es su primera contabilidad como curador, será necesario que incluya la información del curador previo. Usted no es responsable de verificar la actividad la actividad por el curador previo o la exactitud de la información que el curador presentó previamente.*
	- *Por favor tome nota de que, en su calidad de curador sucesor, usted tiene la obligación de presentar un Inventario dentro de un plazo de 90 días después de la emisión de las cartas de nombramiento como curador. El inventario sirve como el saldo inicial para la curatela. Por consiguiente, el inventario del curador sucesor deberá mostrar los activos que todavía pertenecen a la persona protegida cuando se nombre al curador sucesor.*

# *IV. INSTRUCCIONES ESPECÍFICAS PARA EL FORMULARIO 6 DE PRIMERA CONTABILIDAD*

### *A. INSTRUCCIONES PARA LA LISTA 1 (Declaración de los ingresos y desembolsos)*

*Encabezamiento de la Lista 1 En la parte superior de la Lista 1, ingrese el nombre de la persona protegida después de donde dice, En lo referente a: e inserte el número de caso después de donde dice, Núm. de caso. Ejemplo: En lo referente a "JANE DOE" y Núm. de caso "PB-2000-123456".*

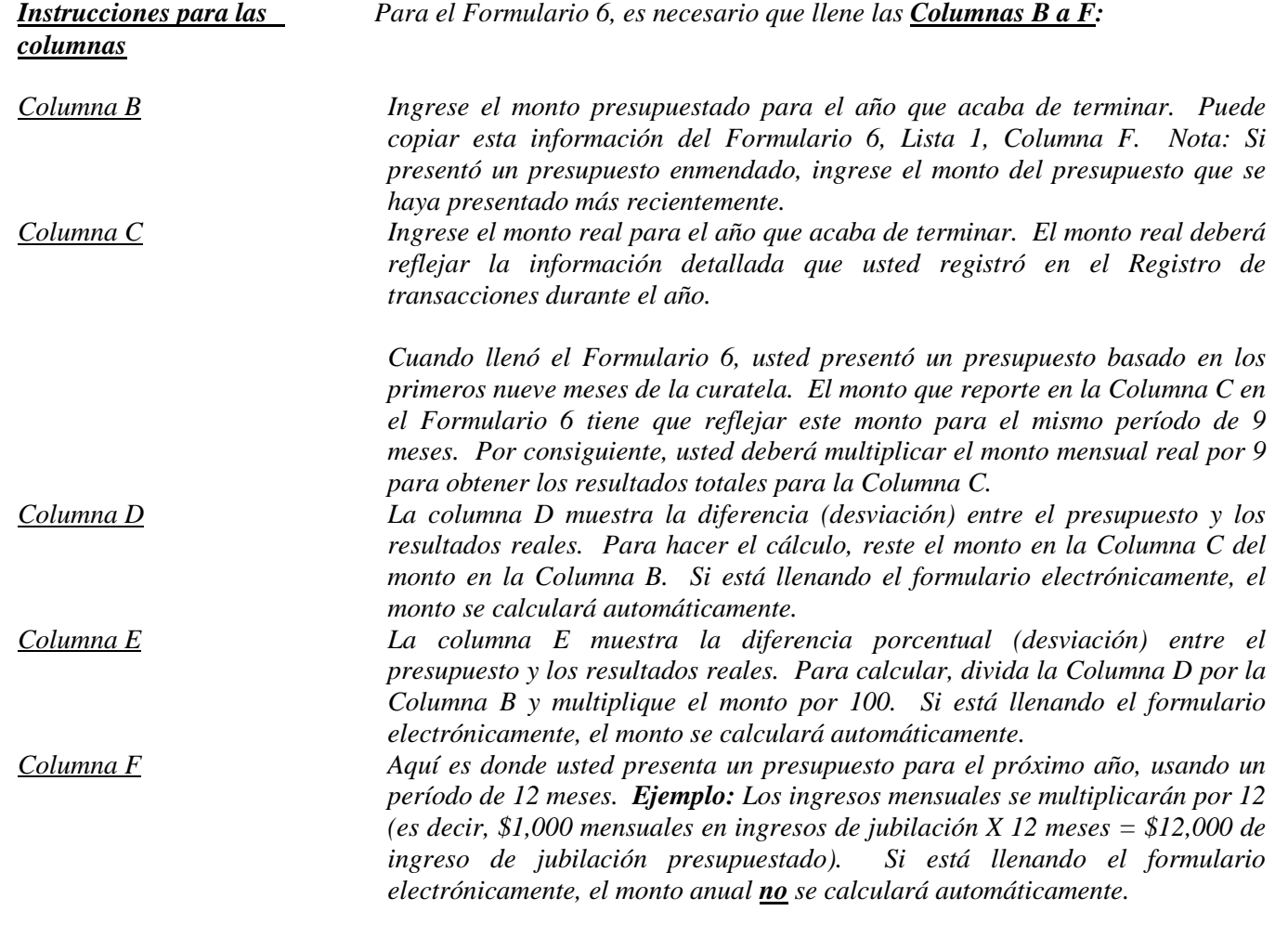

*Nota: Si la curatela tuvo una actividad importante o inusual que causó grandes diferencias entre el monto presupuestado y los resultados reales, suministre una explicación como anexo a la contabilidad.*

*Nota: En el Registro de transacciones, el curador tiene que suministrar una lista pormenorizada de todas las transacciones financieras (dinero recibido y dinero gastado) que tuvieron lugar en todas las cuentas financieras durante el período de reporte contable. Como mínimo, la información contenida en el Registro de transacciones deberá incluir:*

- *Fecha en la que se recibió el pago,*
- *Cuenta financiera en la que se recibió o gastó el dinero,*
- *Número de cheque (si corresponde)*
- *Pagador (si se recibió dinero) o beneficiario (si se hizo un pago),*
- *Propósito o descripción de la transacción, y*
- *Monto (dinero recibido o pago realizado).*

*El Registro de transacciones es un documento clave, ya que brinda detalles de respaldo para los totales de los ingresos, desembolsos, honorarios y costos administrativos reportados en la Lista 1. Por consiguiente, es importante hacer un seguimiento de los ingresos y los gastos/desembolsos usando las mismas categorías indicadas en la Lista 1. Los subtotales de cada categoría en el Registro de transacciones deberán incluir una línea de referencia para mostrar con qué línea corresponde el monto en la Lista 1.*

*NO incluya transferencias entre cuentas de dinero en efectivo o cuentas bancarias en el registro de transacciones, ya que la transferencia a una cuenta no se considera un ingreso y la transferencia desde una cuenta tampoco se considera un desembolso.*

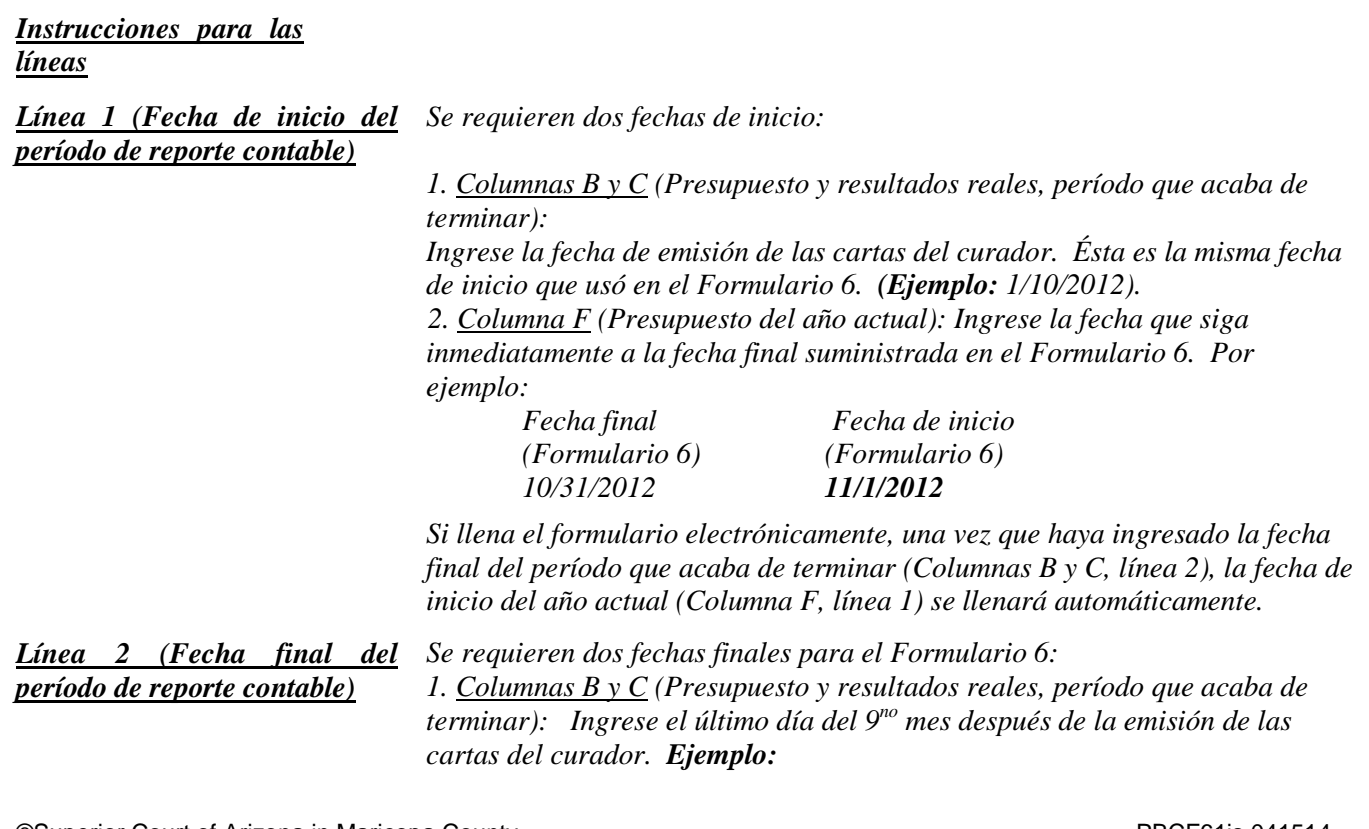

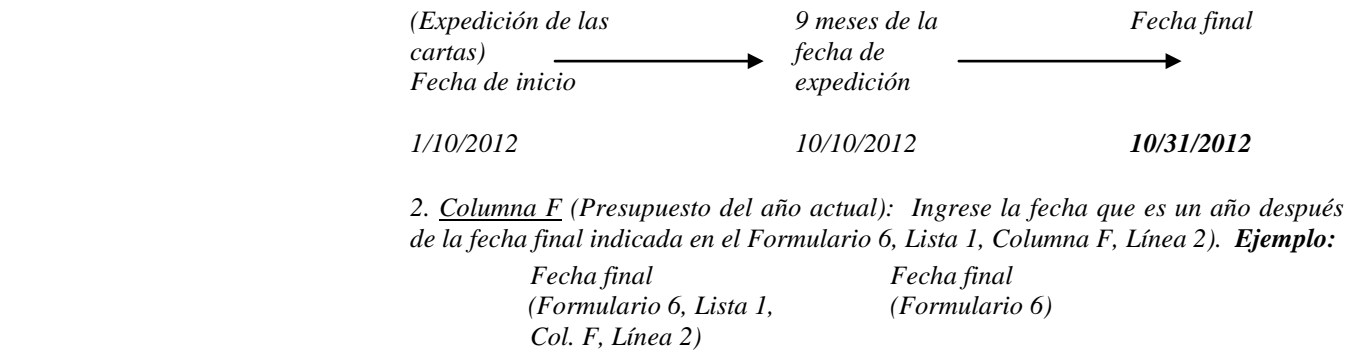

*10/31/2012 10/31/2013*

#### *Ingresos (dinero recibido): Líneas 3 al 10*

*Los ingresos incluyen todo dinero recibido, ya sea ingresos, venta de activos generales del patrimonio, o dinero recibido de cualquier préstamo al patrimonio. Incluya sólo el dinero que el patrimonio realmente recibió o se anticipa que recibirá durante el período contable. NO dé cuenta de un ingreso en dos líneas distintas. Recuerde, los resultados de los ingresos (Columna C) en el Formulario 6 cubren solamente los primeros nueve meses de la curatela, mientras que el presupuesto del año actual (Columna F) deberá cubrir los 12 meses del año en su totalidad.*

 *Si no hay información que reportar para una categoría de ingresos, indíquelo colocando un "0" en esa línea.*

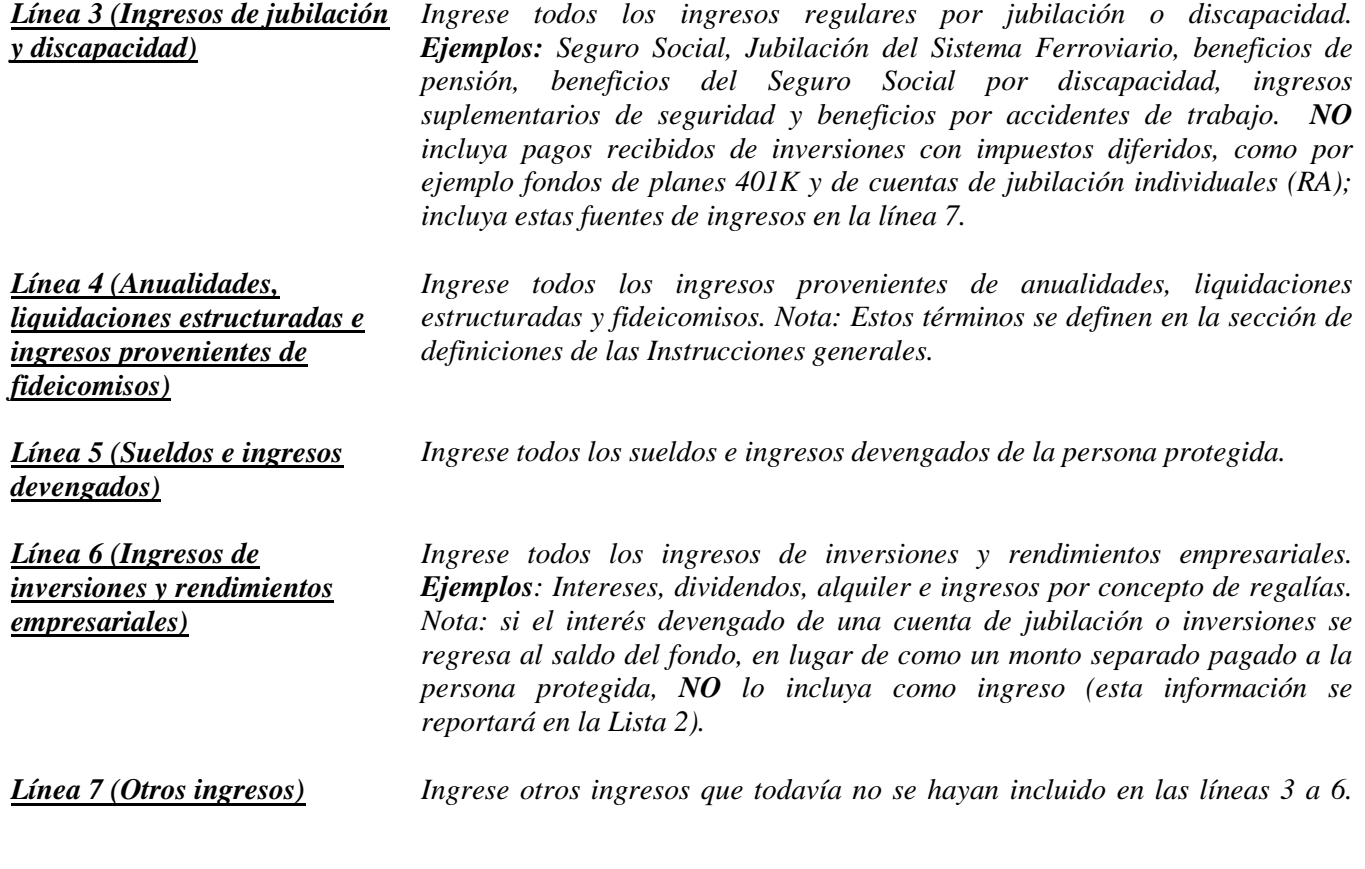

©Superior Court of Arizona in Maricopa County<br>
ALL RIGHTS RESERVED Page 6 of 10 ALL RIGHTS RESERVED

*Ejemplos: Toda distribución proveniente de inversiones con impuestos diferidos, como por ejemplo fondos de planes 401K y de cuentas de jubilación individuales (IRA), todo monto proveniente de la venta de un activo, o entradas de un nuevo préstamo al patrimonio de la persona protegida. Use la Hoja A de datos financieros / cálculo para indicar e ingresar los montos presupuestados para otros ingresos (Columna F). Sume todos los demás ingresos y coloque los totales del período contable en la esquina superior derecha de la hoja de datos financieros / cálculo. Copie el total de la casilla en la esquina superior derecha de la hoja de datos financieros / cálculo a la línea 7, Lista 1. Si está llenando el formulario electrónicamente, el total se calculará y se ingresará en la línea 7 de la Lista 1 automáticamente. Línea 8 (Total de los ingresos) Sume las líneas 3 a 7. Si está llenando el formulario electrónicamente, el total se calculará automáticamente. Línea 9 (Activos/pasivos como ingresos) Ingrese el monto de dinero que anticipa que la curatela recibirá que ya está incluido en la línea 8 que provendrá de la venta o liquidación de un activo o de una nueva deuda o pasivo. Ejemplos: Cuando se vende o liquida un activo, como una vivienda para la persona protegida, el monto recibido de la venta se ingresa en la línea 7 y en la línea 9. Cuando se toma prestado dinero para pagar cuentas para la persona protegida, el monto del nuevo préstamo se ingresa en la línea 7 y en la línea 9 de la Lista 1 y se incluye como pasivo en la Lista 2, línea 17. Si usted anticipa una distribución mínima requerida de un fondo de cuenta de jubilación individual que paga a partir de las ganancias así como un cierto monto del capital, ingrese el total de la distribución en la línea 7 e ingrese el monto de capital anticipado en la línea 9. Si anticipa las entradas de una venta a plazos por un período de años, y este año anticipa interés por el saldo pendiente además de un pago por el saldo adeudado, ingrese el pago total anticipado este año en la línea 7 e ingrese la porción de capital del monto recibido en la línea 9. Es importante para el tribunal saber si la curatela puede cubrir los requerimientos futuros de la persona protegida mientras esa persona necesite cuidado y servicios fiduciarios. Por consiguiente, el tribunal necesita saber qué cantidad de los ingresos presupuestados ya reportados resultará de la venta o liquidación de activos o de dinero prestado. Al restar estos ingresos del total de los ingresos reportados en las líneas 3 a 7, el tribunal tendrá una mejor idea de por cuánto tiempo puede durar el patrimonio de la persona protegida para cubrir todos los gastos. Línea 10 (Ingresos totales incluidos en los ingresos) Reste la línea 9 de la línea 8 (es decir, línea 8 menos línea 9). Si está llenando el formulario electrónicamente, el total se calculará automáticamente.*

#### *Desembolsos (Dinero gastado para la persona protegida): Líneas 11 al 17*

*Recuerde, los resultados de los desembolsos (Columna C) en el Formulario 6 cubren solamente los primeros nueve meses de la curatela, mientras que el presupuesto del año actual (Columna F) deberá cubrir los 12 meses del año en su totalidad.*

 *Si no hay información que reportar para una categoría de desembolsos, indíquelo colocando un "0" en esa línea*

*.*

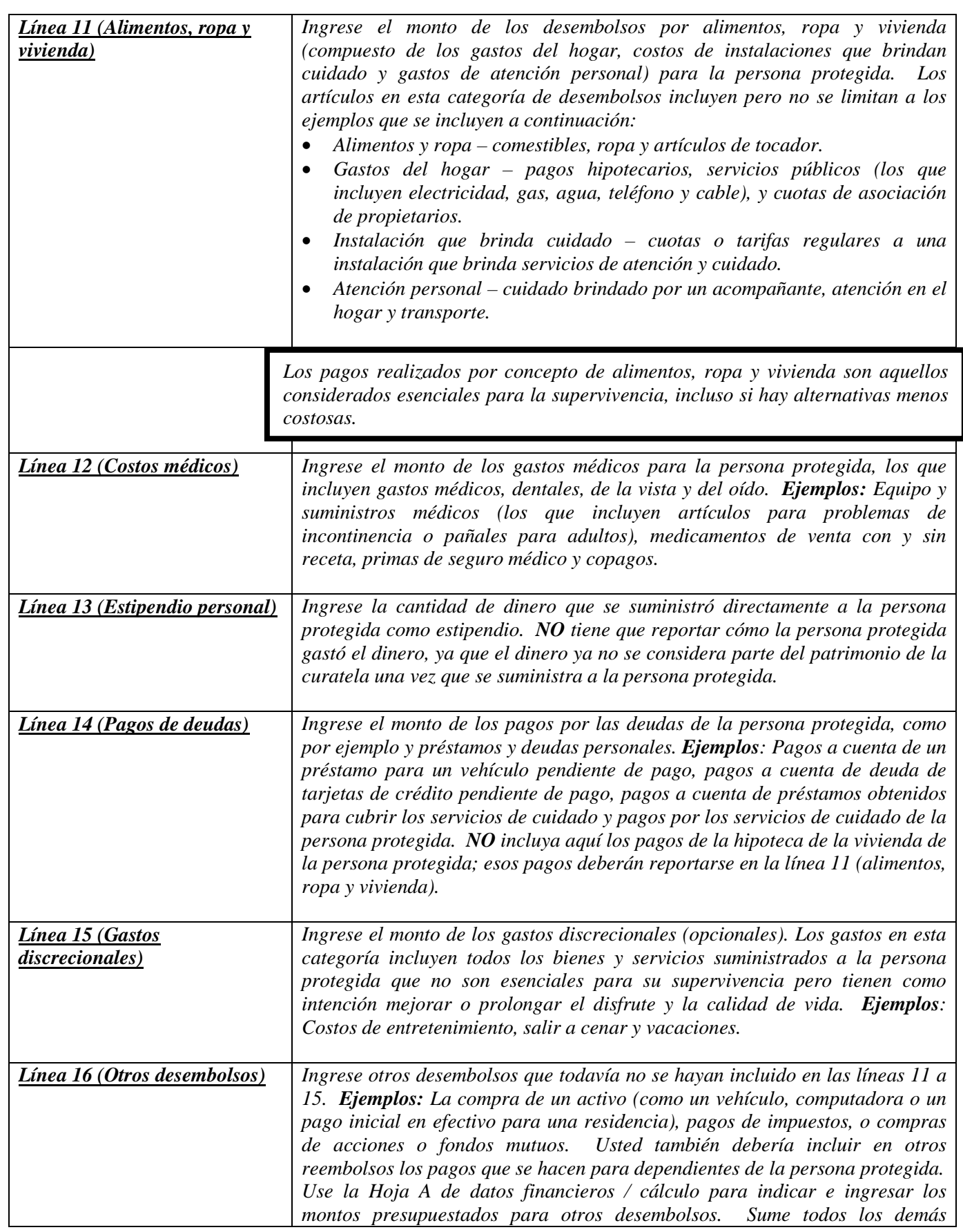

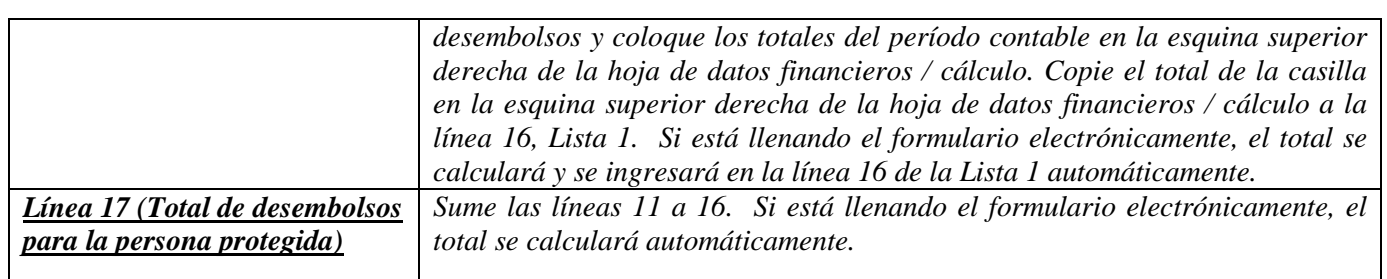

*Desembolsos (Dinero gastado para honorarios y costos administrativos): Líneas 18 al 22*

*Recuerde, los resultados de los gastos (Columna C) en el Formulario 6 cubren solamente los primeros nueve meses de la curatela, mientras que el presupuesto del año actual (Columna F) deberá cubrir los 12 meses del año en su totalidad.*

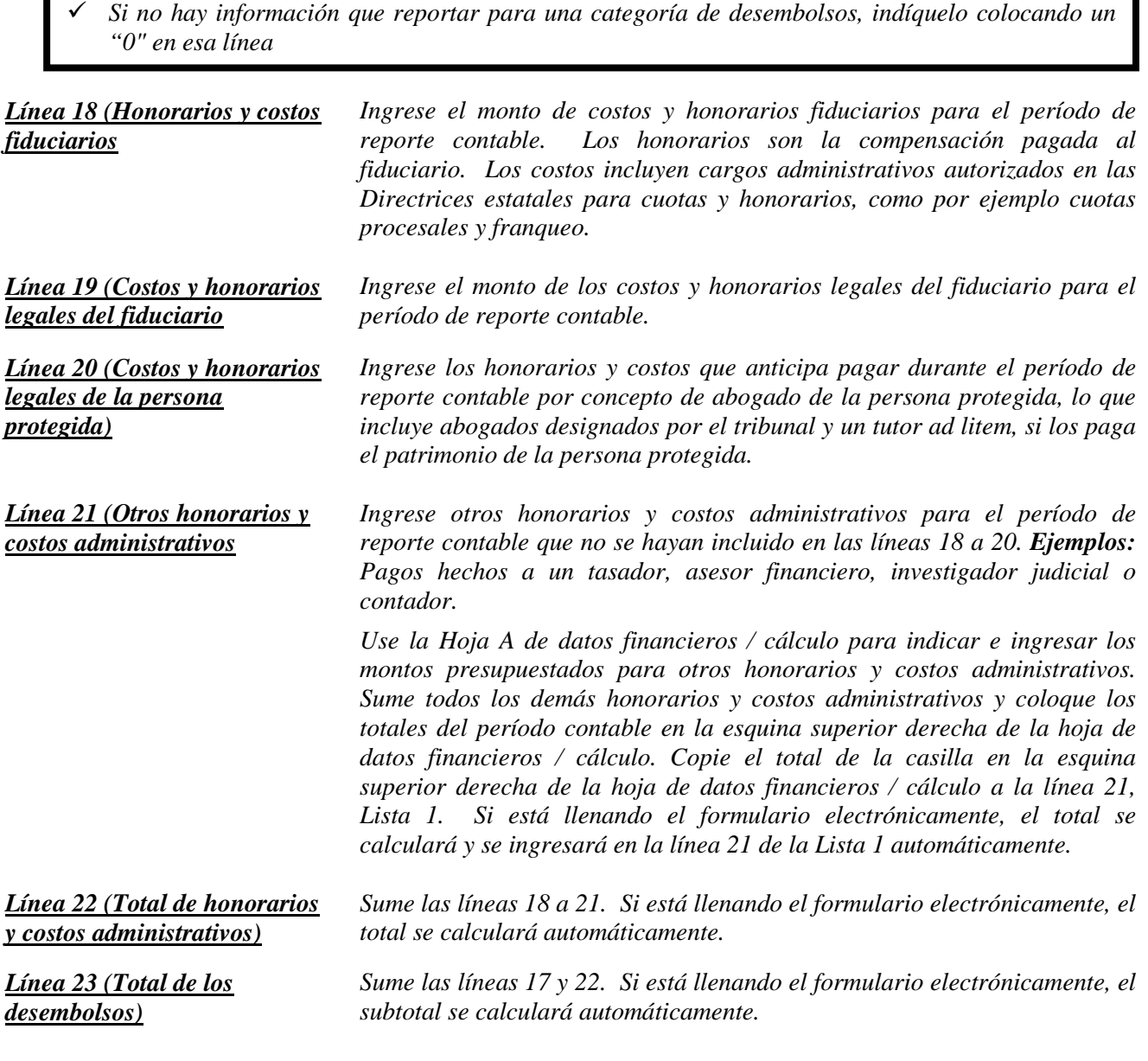

Г

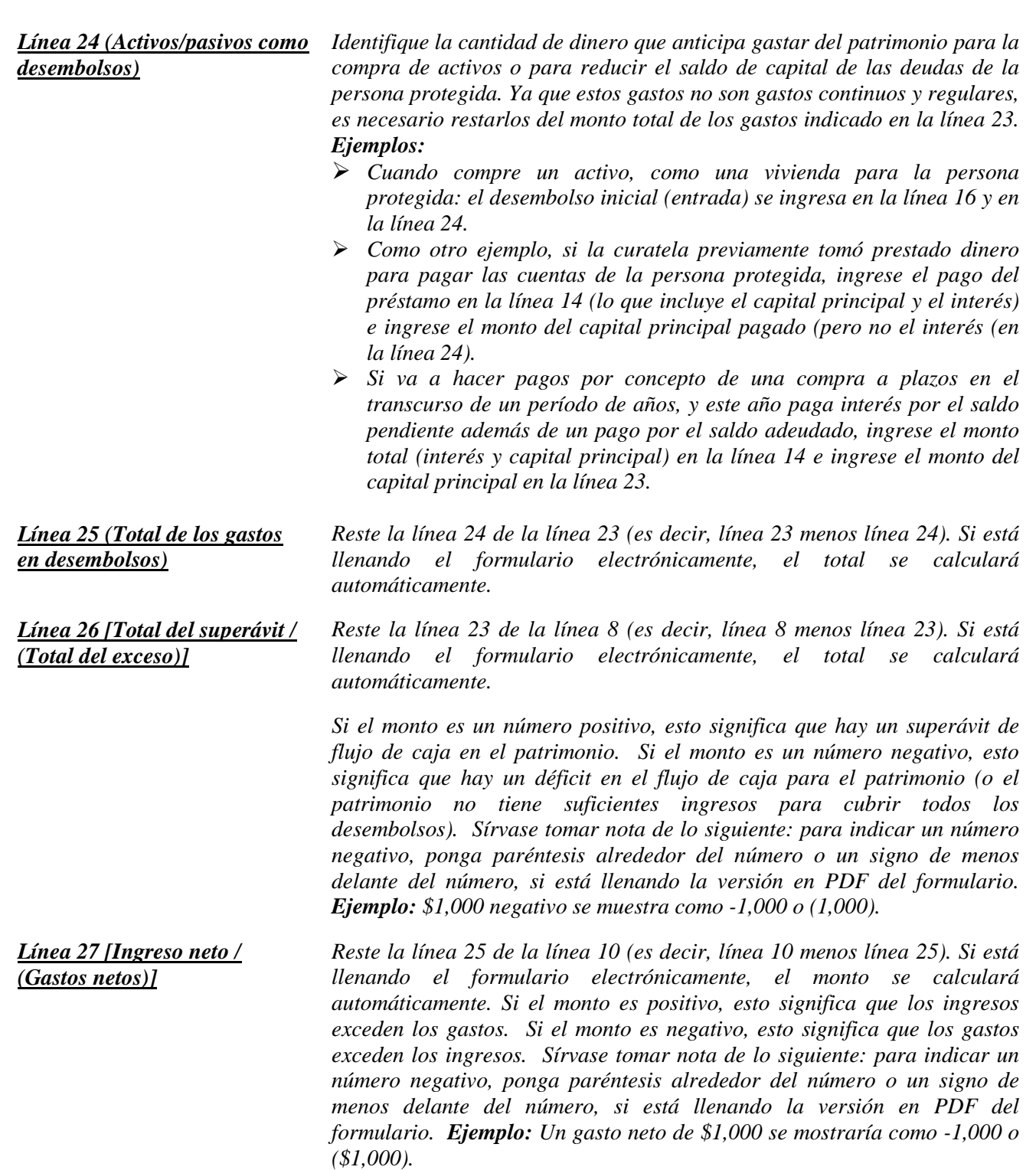

*NOTA: Una vez que haya vuelto a verificar la documentación, llene la hoja de portada del Formulario 6 y firme la certificación por el curador en la parte inferior de la hoja de portada. Al firmar la certificación, usted declara al tribunal que ha leído y revisado las listas, hojas de datos financieros / cálculo anexas y todo otro detalles de respaldo que esté suministrando, y que de buena fe piensa que la información es verdadera, correcta y completa según su leal saber y entender.*